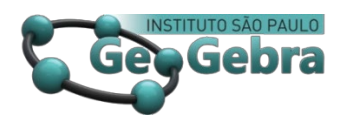

## **Lugar geométrico de curvas: construções e demonstrações das cônicas usando o GeoGebra[1](#page-10-0)**

## **Geometrical place of curves: constructions and demonstrations of conics using GeoGebra**

# JEFFERSON FELIPE ALBUQUERQUE CAVALCANTE<sup>[2](#page-0-0)</sup> VANIO FRAGOSO DE MELO [3](#page-0-1) VIVIANE DE OLIVEIRA SANTOS [4](#page-0-2)

#### **RESUMO**

*A utilização de recursos didáticos demanda o desenvolvimento de diversos métodos de ensino. Com o objetivo de enfrentar os desafios impostos pela tecnologia para auxiliar nas aulas, uma das possibilidades é o uso do GeoGebra. Dessa forma, com o auxílio desse software, apresentaremos diferentes maneiras de construir as cônicas usando circunferências, retas, semirretas, segmentos de reta e pontos. Para mostrar que os lugares geométricos criados são cônicas, realizaremos as demonstrações de forma algébrica e/ou geométrica, deixando-as mais práticas e de fácil visualização com o suporte do programa, prontas para serem aplicadas em sala, como o docente preferir. Nosso intuito é iniciar o estudante no método investigativo da matemática usando demonstrações, com a finalidade de desenvolver o seu raciocínio lógicomatemático.*

**Palavras-chave:** C*ônicas; GeoGebra; Lugar geométrico.*

#### **ABSTRACT**

*The use of didactical resources demands the development of several teaching methods. With the aim to face the challenges imposed by technology to assist in classes, one of the possibilities is the use of GeoGebra. Thus, with the help of this software, we will present different ways to build conics, using circumferences, lines, semi-straight, line segments and points. To show that the geometrical places created are conical, we will carry out the demonstrations in an algebraic and/or geometric way, making them more practical and easy to view with the support of the program, ready to be applied in the classroom, as the teacher prefers. Our intention is to initiate the student in the investigative method of mathematics using demonstrations, for the purpose of developing his logical-mathematical reasoning.*

**Keywords:** *Conical; GeoGebra; Geometric place.*

<sup>&</sup>lt;sup>1</sup> Apoio: Mestrado Profissional em Matemática em Rede Nacional – Profmat/ Ufal <sup>2</sup> Colégio Contato Maceió – jeffercavalcante@gmail.com

<span id="page-0-1"></span><span id="page-0-0"></span><sup>3</sup> Universidade Federal de Alagoas – vanio@im.ufal.br

<span id="page-0-2"></span> $4$  Universidade Federal de Alagoas – viviane.santos@im.ufal.br

## **Introdução**

Em atividades na sala de aula, trazer recursos diferenciados e bem planejados, principalmente os visuais, pode estimular as aulas e conquistar a atenção dos estudantes. Entre esses recursos, estão os *softwares* (comportamento exibido por uma sequência de instruções quando executada em um *hardware*) e, em particular, o GeoGebra, programa que utilizamos para a prática da geometria bidimensional e tridimensional.

Nesse artigo serão apresentadas seis diferentes maneiras de construir as cônicas, duas para cada uma delas, usando apenas conceitos básicos da geometria: pontos, retas, semirretas, segmentos e circunferências, partindo de uma série de algoritmos que pode ser aplicada na sala de aula ou no laboratório de informática. Tais aplicações podem ser realizadas com ilustrações exibindo os passos da construção utilizando o *software* GeoGebra, de forma interativa e participativa. Faz-se necessária uma apresentação anterior sobre o *software*, bem como uma familiarização dos conceitos de cônicas.

Nos desenhos, iremos extrair os lugares geométricos criados por esses elementos, que são as cônicas, com a finalidade de provar de forma algébrica e/ou geométrica que as curvas obedecem a definição da elipse, hipérbole ou parábola, usando o programa para introduzir um ambiente de demonstrações matemáticas e de fácil visualização. Vale ressaltar que tais demonstrações beneficiam o raciocínio lógico-matemático.

O planejamento da aula, sendo expositiva com o uso do projetor ou uma oficina em um laboratório de informática, ficará como uma escolha do docente, assim, os algoritmos de construção dos lugares geométricos e as demonstrações algébricas de que esses lugares geométricos são as cônicas são apresentadas nesse artigo de forma a tornar simples sua adaptação na proposta de aula.

## **1. Fundamentação teórica**

As mudanças na sociedade com as novas tecnologias desde o surgimento dos computadores, passando pelos jogos eletrônicos, internet, *smartphones* e *tablets*, fazem com que seja necessária uma mudança na educação.

De acordo com Fiorentini e Lorenzato (2012), os educadores matemáticos têm tentado utilizar no ensino as novas tecnologias surgidas, como o computador, a televisão e a internet. Tal tecnologia "[...] pode ser definida como o conjunto de técnicas, processos, métodos, meios e instrumentos centrais de organização, de formação e de educação" (CARVALHO, IVANOFF, 2010, p. 3).

Os próprios Parâmetros Curriculares Nacionais do ensino fundamental ressaltam a necessidade de aumentar o "[...] uso de computadores pelos alunos como instrumento de aprendizagem escolar, para que possam estar atualizados em relação às novas tecnologias da informação e se instrumentalizarem para as demandas sociais presentes e futuras" (BRASIL, 1998, p. 96).

Também encontramos nas Orientações Curriculares para o Ensino Médio:

Já se pensando na *Tecnologia para a Matemática*, há programas de computador (*softwares*) nos quais os alunos podem explorar e construir diferentes conceitos matemáticos, referidos a seguir como programas de expressão. Os programas de expressão apresentam recursos que provocam, de forma muito natural, o processo que caracteriza o "pensar matematicamente", ou seja, os alunos fazem experimentos, testam hipóteses, esboçam conjecturas, criam estratégias para resolver problemas. São características desses programas: a) conter um certo domínio de saber matemático – a sua base de conhecimento; b) oferecer diferentes representações para um mesmo objeto matemático – numérica, algébrica, geométrica; c) possibilitar a expansão de sua base de conhecimento por meio de macro construções; d) permitir a manipulação dos objetos que estão na tela. (BRASIL, 2006, p. 88).

Além disso, a Base Nacional Comum Curricular (BNCC) apresenta a importância de *softwares* de geometria dinâmica desde os anos iniciais do ensino fundamental.

> [...] recursos didáticos como malhas quadriculadas, ábacos, jogos, livros, vídeos, calculadoras, planilhas eletrônicas e softwares de geometria dinâmica têm um papel essencial para a compreensão e utilização das noções matemáticas. Entretanto, esses materiais precisam estar integrados a situações que levem à reflexão e à sistematização, para que se inicie um processo de formalização. (BRASIL, 2018, p. 276).

Acreditamos ser importante escolher *softwares* livres (permitem adaptações e alterações em seu código de forma livre, sem a necessidade de solicitar permissão ao atual dono da patente para tal finalidade) por estarem sendo constantemente atualizados e serem, em sua maioria, grátis. Tais *softwares* podem ser utilizados no desenvolvimento lógico, simbólico e criativo da criança, sendo preciso avaliar e garantir a eficiência nos aspectos pedagógicos gerais que consistem em objetivo, usabilidade, conceitos a serem trabalhados e praticidade.

O *software* usado aqui é o GeoGebra, que segundo seu site oficial<sup>[5](#page-2-0)</sup>, é um software de matemática dinâmica voltado a todos os níveis de ensino que reúne Geometria, Álgebra, Planilha de Cálculo, Gráficos, Probabilidade, Estatística e Cálculos Simbólicos em um único pacote de fácil utilização.

<span id="page-2-0"></span><sup>5</sup> <https://www.geogebra.org/about>

*Revista do Instituto GeoGebra de São Paulo, v. 9, n. 2, p. 120-135,2020 - ISSN 2237-9657*

Atrelado ao GeoGebra, vamos abordar as cônicas, as quais possuem aplicações em Astronomia, Engenharia, Arquitetura, Tecnologia da comunicação, entre outras.

> É muito comum andarmos pelas ruas e depararmos com monumentos que lembram estas curvas. Estes monumentos passam por tratamentos algébricos e estruturais até chegarem a sua arte final, não só com o objetivo de se tornarem atrativos para a apreciação visual, mas também para que possam possuir e aproveitar as propriedades das curvas que representam, sejam elas hipérboles, parábolas ou elipses. (SANTOS, 2014, p. 18).

Apresentaremos duas construções para cada cônica e teremos o auxílio do GeoGebra, mas sem utilizar suas ferramentas de criação de cônicas: "Elipse", "Hipérbole e "Parábola". Os desenhos serão feitos por etapas, utilizando apenas pontos, retas, semirretas, segmentos e circunferências, o que faz com que essas construções também possam ser reproduzidas no papel com o uso de régua e compasso. Ao fim, para uma melhor compreensão de que de fato as figuras são cônicas (atendendo suas definições), em cada caso faremos uma demonstração de forma algébrica e/ou geométrica.

Podemos encontrar o conteúdo de cônicas em livros do Ensino Médio. Por exemplo, em Smole e Diniz (2016), há um capítulo "Estudo analítico das cônicas", no qual aborda elipse, hipérbole e parábola. Também há a abordagem desse conteúdo em cursos superiores na disciplina de Geometria Analítica. Sendo assim, esse artigo pode colaborar no Ensino Básico e no Ensino Superior.

## **2. Construções e demonstrações das cônicas**

Antes de iniciarmos as construções e demonstrações, registramos a seguir as definições que serão utilizadas ao longo do texto.

Definição 1: Dados dois pontos fixos  $F_1$  e  $F_2$  (focos), e um número real positivo a (medida do semieixo maior), sendo  $2a > d(F_1, F_2)$ , definimos a elipse como o lugar geométrico dos pontos P do plano tais que  $d(P, F_1) + d(P, F_2) = 2a$ .

Definição 2: Dados dois pontos fixos  $F_1$  e  $F_2$  (focos), e um número real positivo a (medida do semieixo real), sendo  $2a < d(F_1, F_2)$ , definimos a hipérbole como o lugar geométrico dos pontos P do plano tais que  $|d(P, F_1) - d(P, F_2)| = 2a$ .

Definição 3: Dados um ponto  $F$  (foco) e uma reta  $d$  (diretriz), definimos a parábola como o lugar geométrico dos pontos P do plano tais que  $d(P, F)$  =  $d(P, d)$ .

Apresentaremos seis construções das cônicas presentes em Cavalcante (2019). Duas das seis construções,  $\mathcal{E}_3$  e  $\mathcal{H}_3$ , são criações do autor que não foram

encontradas por ele na literatura pesquisada, porém não descartamos a possibilidade de serem encontradas em alguma obra não detectada.

Os links dos vídeos das cônicas sendo construídas e animadas no GeoGebra, bem como os arquivos do GeoGebra das cônicas já construídas e prontas para serem animadas podem ser encontrados no *YouTube* e no *Google Drive*, por meio dos links disponíveis em Cavalcante (2019).

#### **2.1 Construindo as elipses**

Nos tópicos a seguir serão apresentados dois algoritmos de criação das elipses e suas respectivas demonstrações. Apresentaremos as construções das denominadas elipses  $\mathcal{E}_2$  e  $\mathcal{E}_3$ .

#### **2.1.1 Algoritmo de construção da elipse**

Para a construção da elipse  $\mathcal{E}_2$ , fixaremos os focos  $F_1$  e  $F_2$ , e usaremos a constante 2a que consta na definição de elipse.

Na barra de ferramentas do GeoGebra, selecione a ferramenta "Ponto" e, na janela de visualização, marque os pontos  $F_1$  e  $F_2$  (por padrão o GeoGebra criará os pontos com nome  $A \in B$ , basta na janela de álgebra substituir por  $F_1$  e  $F_2$ ).

Use a ferramenta "Semirreta" e crie  $\overrightarrow{F_1F_2}$ . Com a ferramenta "Círculo dados centro e um de seus pontos", trace uma circunferência  $c$  de centro  $F_1$  contendo  $F<sub>2</sub>$  no seu interior como mostra a Figura 1, saiba que o raio da circunferência c será a constante  $2a$ , isso será demonstrado posteriormente.

Crie um ponto B pertencente à circunferência  $c$  e trace os segmentos  $\overline{BF_1}$  e  $\overline{BF_2}$ . Com a ferramenta "Mediatriz", trace a mediatriz<sup>[6](#page-4-0)</sup> *i* do segmento  $\overline{BF_2}$ , observe que i intersecta o segmento  $\overline{BF_1}$ , marque o ponto P de intersecção (Figura 2).

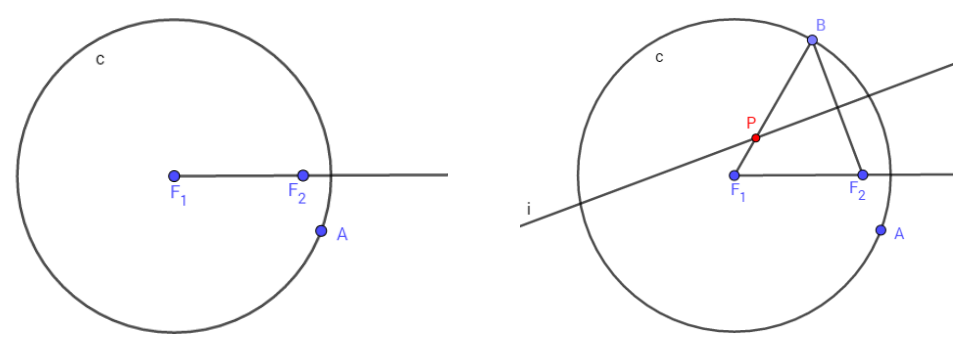

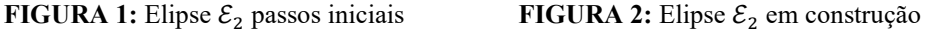

<span id="page-4-0"></span><sup>6</sup> Reta perpendicular a um segmento de reta que passa por seu ponto médio.

Ao deslocar o ponto  $B$  sobre a circunferência, o ponto  $P$  sempre pertencerá à elipse  $\varepsilon$ <sub>2</sub>. Para visualizar a elipse, use a ferramenta "Lugar Geométrico" e selecione os pontos  $P \in B$ . Anime o ponto  $B$  e veja  $P$  deslocar-se sobre a elipse (Figura 3).

Para demonstrar que o lugar geométrico dos pontos  $P$  pertence a uma elipse, seguiremos a definição da elipse. Precisamos provar que  $\overline{PF_1} + \overline{PF_2}$  é sempre constante para qualquer posição de  $B$  sobre a circunferência  $c$ . Na Figura 4, observe o triângulo  $\triangle BPF_2$ . Por construção, a reta PC é a mediatriz do segmento  $\overline{BF_2}$ , então o ângulo  $\angle{PCB} = \angle{PCF_2} = 90^\circ$  e  $d(B, C) = d(C, F_2)$ . Como o segmento  $\overline{PC}$  é um lado comum aos triângulos  $\triangle PBC$  e  $\triangle PCF_2$ , usando a congruência de triângulos, pelo caso LAL, concluímos que  $d(P, B) = d(P, F_2)$ .

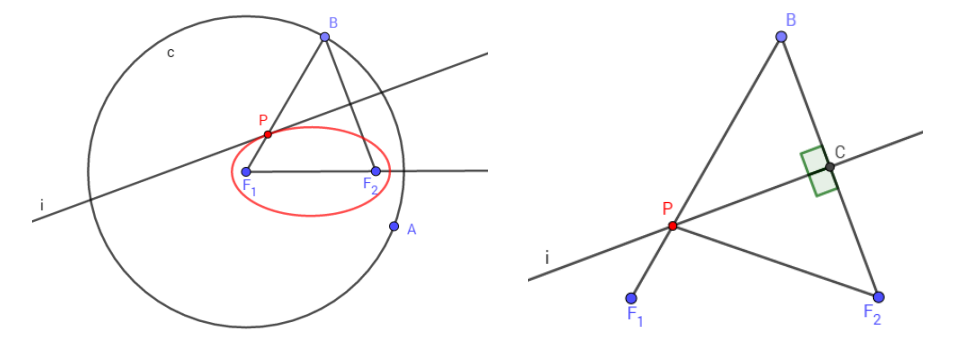

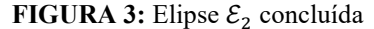

**FIGURA 3:** Elipse  $\mathcal{E}_2$  concluída **FIGURA 4:** Construção da elipse  $\mathcal{E}_2$ 

Como  $\overline{PF_1} + \overline{PF_2} = \overline{PF_1} + \overline{PB} = 2a$ , o qual é o raio da circunferência c definido na construção da elipse  $\mathcal{E}_2$ , temos que  $\overline{PF_1} + \overline{PF_2}$  é sempre uma constante para qualquer posição do ponto  $B$  sobre a circunferência  $c$  obedecendo a definição de elipse. Assim, o ponto P sempre pertencerá à elipse  $\mathcal{E}_2$  de focos  $F_1$  e  $F_2$ , sendo  $d(P, F_1) + d(P, F_2) = 2a = d(F_1, B)$ , na qual  $d(F_1, B)$  é o raio da circunferência c.

#### **2.1.2 Algoritmo de construção da elipse**

Para a criação da elipse  $\mathcal{E}_3$ , precisaremos da constante 2a, distância dos vértices sobre o eixo focal, e o local de um dos focos da elipse.

Com a ferramenta "Círculo dados centro e raio", crie a circunferência d de raio  $a$ . O diâmetro de  $d$  definirá a constante  $2a$  da elipse. Agora, crie um ponto  $B$  na região interior a circunferência  $d$  (de preferência, distante do centro) e um ponto C sobre a circunferência, então trace o segmento  $\overline{BC}$ . Com a ferramenta "Reta Perpendicular", trace a reta r perpendicular a  $\overline{BC}$  que passa por C como mostra a Figura 5.

*Revista do Instituto GeoGebra de São Paulo, v. 9, n. 2, p. 120-135,2020 - ISSN 2237-9657*

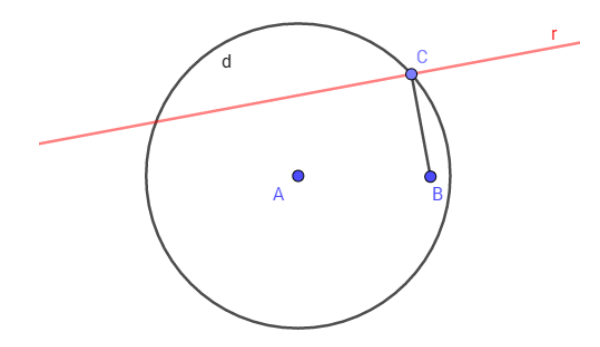

**FIGURA 5:** Elipse  $\mathcal{E}_3$  passos iniciais

A reta  $r$  será sempre tangente à elipse  $\varepsilon_3$ . Para visualizar a elipse, use o botão direito do mouse sobre a reta e habilite "exibir rastro". Ao deslocar o ponto  $C$  sobre a circunferência  $d$ , a reta  $r$  pintará toda a janela de visualização do GeoGebra, externa à elipse, exibindo uma região branca cuja curva fronteira é a elipse  $\mathcal{E}_3$  que tem o ponto B como um dos focos (Figura 6).

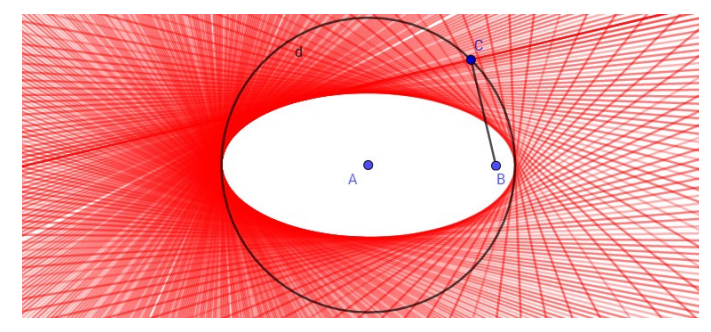

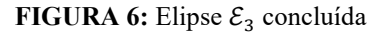

Agora, nosso objetivo é encontrar o ponto de tangência da reta  $r$  com a elipse  $\mathcal{E}_3$ . Para isso, serão adicionadas retas, semirretas e pontos à construção atual, relacionar com a elipse  $\mathcal{E}_2$  e assim provar que  $\mathcal{E}_3$  também é uma elipse.

Vamos criar a elipse  $\mathcal{E}_2$  a partir da construção de  $\mathcal{E}_3$ . Construa o segmento  $\overline{AC}$ , trace a mediatriz s do segmento  $\overline{BC}$  e marque o ponto D de intersecção entre  $\overline{AC}$  e s (Figura 7). Como demonstrado em 2.1.1, o ponto D pertencerá à elipse  $\mathcal{E}_2$ de focos A e B, e  $d(C, D) = d(B, D)$ . Logo,  $d(A, D) + d(B, D) = d(A, D) +$  $d(C, D)$  é uma constante que chamaremos de 2p, onde  $p \in \mathbb{R}$ .

Para encontrar o ponto de tangência da reta  $r$  com a elipse  $\mathcal{E}_3$ , trace a semirreta  $\overline{BD}$  e marque o ponto de tangência  $E$ , o qual é a intersecção entre a reta  $r$  e a semirreta  $BD$  (Figura 8).

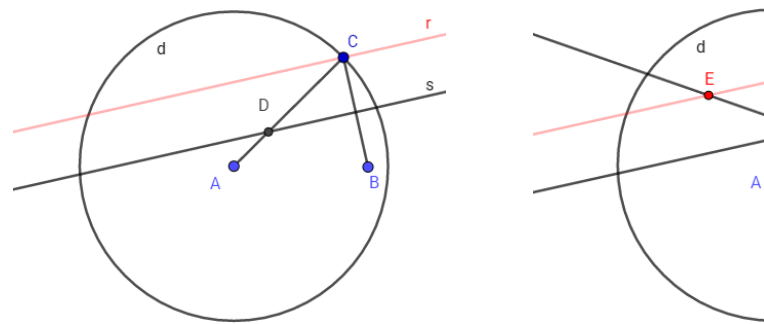

![](_page_7_Figure_1.jpeg)

**FIGURA 7:** Construção da elipse  $\mathcal{E}_3$  (A) **FIGURA 8:** Construção da elipse  $\mathcal{E}_3$  (B)

Por fim, o outro foco (que chamaremos de ponto  $F$ ) está localizado na intersecção da reta  $\overleftrightarrow{AB}$  com a reta h paralela ao segmento  $\overline{AC}$  que passa pelo ponto E, basta marcar esse ponto (Figura 9). Finalizadas as construções geométricas, para facilitar a compreensão da demonstração, é suficiente observarmos os dados da Figura 10.

![](_page_7_Figure_5.jpeg)

**FIGURA 9:** Construção da elipse  $\mathcal{E}_3$  (C) **FIGURA 10:** Construção da elipse  $\mathcal{E}_3$  (D)

Observe os triângulos  $\Delta EBF$  e  $\Delta DBA$ . Por construção, a reta h e o segmento  $\overline{AC}$  são paralelos. Como a reta  $\overleftrightarrow{AB}$  é uma transversal que corta essas paralelas (a reta h e a reta suporte do segmento de reta  $\overline{AC}$ ),  $\overline{EFB}$  e  $\overline{DAB}$  são ângulos correspondentes, enquanto os ângulos  $E\hat{B}F$  e  $D\hat{B}A$  são coincidentes. Logo, pelo caso AA, os triângulos ΔEBF e ΔDBA são semelhantes, ou seja:

$$
\frac{EF}{DA} = \frac{EB}{DB} = \frac{FB}{AB} = k,
$$

sendo  $k$  a razão de semelhança. Como as medidas de comprimento dos segmentos  $\overline{FB}$  e  $\overline{AB}$  não variam quando o ponto C se desloca sobre a circunferência  $d$ , então a razão  $k$  não mudará independentemente da mudança nas medidas de comprimento dos outros segmentos logo:

$$
\frac{EF}{DA} = k \implies EF = k \cdot DA
$$
  

$$
\frac{EB}{DB} = k \implies EB = k \cdot DB \implies EF + EB = k \cdot DA + k \cdot DB = k \cdot (DA + DB)
$$

Como  $DA + DB = 2p$ , tem-se  $EF + EB = k \cdot 2p$ . Assim, o ponto E sempre pertencerá à elipse  $\mathcal{E}_3$  de focos B e F, onde  $d(F, E) + d(E, B) = k \cdot 2p$ tal que  $k, p \in \mathbb{R}$ .

#### **2.2 Construindo as hipérboles**

Nos tópicos a seguir serão apresentados dois algoritmos de criações das hipérboles e suas respectivas demonstrações. Apresentaremos as construções e demonstrações das denominadas hipérboles  $\mathcal{H}_2$  e  $\mathcal{H}_3$ .

#### **2.2.1 Algoritmo de construção da hipérbole**

Toda a construção será de forma geométrica no GeoGebra, usando apenas suas ferramentas. Assim, as informações de criação da hipérbole  $\mathcal{H}_2$  serão definidas pelos focos e pela constante  $2a$ , que nesta construção é igual ao raio da única circunferência a ser construída.

Na barra de ferramentas, selecione a ferramenta "Ponto" e, na janela de visualização, marque os pontos  $A \in B$  que serão os focos da hipérbole. Com a ferramenta "Círculo dados centro e um de seus pontos", crie uma circunferência de centro A e raio igual a 2a tal que  $2a < d(A, B)$ , ou seja, B deve estar na região exterior ao círculo cuja curva fronteira é a circunferência c.

Crie um ponto D (diferente do ponto usado na construção da circunferência  $c$ ) pertencente à circunferência  $c$  e trace a reta  $AD$ . Usando a ferramenta "Mediatriz", crie a mediatriz q da reta que passa pelos pontos  $B \in D$  (Figura 11). Marque o ponto P, intersecção entre a reta  $AD$  e a mediatriz  $g$  (caso a reta  $AD$ , não apareça intersectando  $q$ , desloque o ponto  $D$  sobre a circunferência  $c$  para que isso ocorra). Por fim, ao deslizar o ponto  $D$  sobre a circunferência  $c$ , o ponto P sempre pertencerá à hipérbole  $\mathcal{H}_2$  (Figura 12). Para visualizar a  $\mathcal{H}_2$  use a ferramenta "Lugar Geométrico" e selecione os pontos  $P \in D$ .

![](_page_8_Figure_7.jpeg)

**Figura 11:** Hipérbole  $\mathcal{H}_2$  passos iniciais **Figura 12:** Hipérbole  $\mathcal{H}_2$  concluída

*Revista do Instituto GeoGebra de São Paulo, v. 9, n. 2, p. 120-135,2020 - ISSN 2237-9657*

Para a demonstração de que é uma hipérbole, serão incluídos à Figura 12 os segmentos  $\overline{BD}$  e  $\overline{BP}$ , e o ponto H de intersecção da mediatriz q com o segmento  $\overline{BD}$  que podem ser vistas na Figura 13.

![](_page_9_Figure_1.jpeg)

FIGURA 13: Construção da hipérbole  $\mathcal{H}_2$ 

Para a demonstração de que é mesmo uma hipérbole, seguiremos a definição de hipérbole, logo precisamos provar que  $|d(P,A) - d(P,B)|$ é sempre constante, para qualquer posição de D sobre a circunferência c.

Na Figura 13, observe o triângulo  $\triangle BDP$ . Por construção, a reta  $g \circ a$ mediatriz do segmento  $\overline{BD}$ , então o ângulo  $\widehat{PAB} = \widehat{PAD} = 90^\circ$  e  $d(B, H) =$  $d(H, D)$ . Como o segmento  $\overline{PH}$  é um lado comum aos triângulos  $\Delta PBH$  e  $\Delta PHD$ , usando a congruência de triângulos, pelo caso LAL, concluímos que  $d(P, B)$  =  $d(P, D)$ . Logo,  $|\overline{AP} - \overline{BP}| = |\overline{AP} - \overline{DP}|$ , ou seja,

 $|\overline{AP} - \overline{BP}| = |\overline{AP} - (\overline{DA} + \overline{AP})| = |\overline{AP} - \overline{DA} - \overline{AP}| = |-\overline{DA}| = \overline{DA}$ 

Como  $\overline{DA}$  é o raio da circunferência c, então  $|\overline{AP} - \overline{BP}| = 2a$ , a qual é constante para qualquer posição do ponto  $D$  sobre a circunferência  $c$ , obedecendo a definição da hipérbole. Assim, o ponto P sempre pertencerá à hipérbole  $\mathcal{H}_2$  de focos A e B, onde  $|d(P,A) - d(P,B)| = 2a = d(A,D)$ , na qual  $\overline{DA}$  é o raio da circunferência c.

2.2.2 Algoritmo de construção da hipérbole  $\mathcal{H}_3$ 

Para a criação da hipérbole  $\mathcal{H}_3$ , precisaremos da constante 2a, distância dos vértices sobre o eixo focal, e o local de um dos focos da hipérbole.

![](_page_9_Figure_9.jpeg)

FIGURA 14: Hipérbole  $\mathcal{H}_3$  passos iniciais

Revista do Instituto GeoGebra de São Paulo, v. 9, n. 2, p. 120-135, 2020 - ISSN 2237-9657

 $\blacksquare$ 

Use a ferramenta "Círculo dados centro e raio" e trace a circunferência d de raio  $a$ . Crie um ponto  $B$  na região exterior ao círculo cuja curva fronteira é a circunferência  $d$  e um ponto  $C$  sobre a circunferência  $d$ , então trace o segmento  $\overline{BC}$ . Com a ferramenta "Reta perpendicular", trace a reta  $r$  perpendicular a  $\overline{BC}$ que passa por  $C$ .

A reta r sempre será tangente à hipérbole  $\mathcal{H}_3$ . Para visualizar a hipérbole, use o botão direito do mouse sobre a reta e habilite a ferramenta "Exibir rastro", deslocar o ponto  $C$  sobre a circunferência  $d$  fará com que a reta  $r$  descreva a hipérbole de forma que ela sempre tangenciará  $\mathcal{H}_3$ , sendo  $\mathcal{H}_3$  a curva fronteira da região pintada de vermelho pelo rastro deixado pela reta  $r$ , como mostra a Figura 15.

![](_page_10_Figure_2.jpeg)

![](_page_10_Figure_3.jpeg)

Nosso objetivo agora é encontrar o ponto de tangência da reta  $r$  com a hipérbole  $\mathcal{H}_3$ . Iremos adicionar retas, semirretas e pontos à construção atual, relacionar com a hipérbole  $\mathcal{H}_2$  e assim provar que  $\mathcal{H}_3$  também é uma hipérbole.

Da Figura 15, teremos que criar a reta  $AC$ , a mediatriz g do segmento  $\overline{BC}$ e marcar o ponto D de intersecção entre  $\overleftrightarrow{AC}$  e  $q$  (Figura 16). Como demonstrado em 2.2.1, o ponto D sempre pertencerá a uma hipérbole  $\mathcal{H}_2$ , portando  $|d(D, B)$  $d(D, A)$ | é uma constante que chamaremos de 2p, onde  $p \in \mathbb{R}$ . Agora para encontrar o ponto de tangência que a reta  $r$  faz com a hipérbole  $\mathcal{H}_3$ , basta traçar a semirreta  $\overline{BD}$  e marcar o ponto E de intersecção entre  $\overline{BD}$  e  $r$  (Figura 17).

![](_page_10_Figure_6.jpeg)

<span id="page-10-0"></span>**FIGURA 16:** Construção da hipérbole  $\mathcal{H}_3(A)$  **FIGURA 17:** Construção da hipérbole  $\mathcal{H}_3(B)$ 

Para descobrir a posição do outro foco, crie a reta  $\overleftrightarrow{AB}$  e a reta s paralela à reta  $\overleftrightarrow{AC}$  que passa por E. Marque o ponto F, intersecção das retas  $\overrightarrow{AB}$  e s (Figura 18). Para facilitar a compreensão da demonstração, é suficiente observarmos os dados da Figura 19.

![](_page_11_Figure_1.jpeg)

FIGURA 18: Construção da hipérbole  $\mathcal{H}_3$  (C)

![](_page_11_Figure_3.jpeg)

FIGURA 19: Construção da hipérbole  $\mathcal{H}_3$  (D)

Observe os triângulos  $\Delta EBF$  e  $\Delta DBA$ . Por construção, a reta s e a reta  $\overrightarrow{AD}$ são paralelas, e como a reta  $\overrightarrow{AB}$  é uma transversal que corta essas paralelas, os ângulos  $E\hat{F}B$  e  $D\hat{A}B$  são ângulos correspondentes, enquanto os ângulos  $E\hat{B}F$  e  $D\widehat{B}A$  são coincidentes. Concluímos, pelo caso AA, que os triângulos  $\Delta EBF$  e ΔDBA são semelhantes, logo:

$$
\frac{\overline{EF}}{\overline{DA}} = \frac{\overline{EB}}{\overline{DB}} = \frac{\overline{FB}}{\overline{AB}} = k,
$$

sendo k a constante da razão de semelhança. Como  $\overline{FB}$  e  $\overline{AB}$  não variam quando o ponto C se desloca sobre a circunferência d, então a razão k não mudará independente da mudança no tamanho dos outros segmentos logo:

 $\frac{\overline{EF}}{\overline{DA}} = k \implies \overline{EF} = k \cdot \overline{DA}$  e  $\frac{\overline{EB}}{\overline{DB}} = k \implies \overline{EB} = k \cdot \overline{DB}$ 

implicam

$$
|\overline{EF} - \overline{EB}| = |k \cdot \overline{DA} - k \cdot \overline{DB}| = |k \cdot (\overline{DA} - \overline{DB})|
$$

Como  $|\overline{DA} - \overline{DB}| = 2p$ , então  $|\overline{EF} - \overline{EB}| = k \cdot 2p$ . Assim, o ponto E sempre pertencerá à hipérbole  $\mathcal{H}_3$  de focos B e F, onde  $|d(F, E) - d(E, B)| = k \cdot 2p$ ,  $k, p \in \mathbb{R}$ . Podemos afirmar que a hipérbole  $\mathcal{H}_3$  é obtida a partir da hipérbole  $\mathcal{H}_2$ .

#### **2.3 Construindo as parábolas**

Nos tópicos a seguir serão apresentados os algoritmos de criações das parábolas e suas respectivas demonstrações.

#### **2.3.1 Algoritmo de construção da parábola**

A construção de  $P_1$  terá como dados necessários as posições da diretriz e do foco de forma geométrica.

Use a ferramenta "Reta" e fixe os pontos  $A \in B$ . Crie a reta  $\overline{AB}$  que será a diretriz da parábola e com a ferramenta "Ponto" crie um ponto C que não pertença a reta  $\overline{AB}$  e um ponto D pertencente a  $\overline{AB}$ . Depois, usando a ferramenta "Mediatriz" crie a mediatriz q do segmento  $\overline{CD}$ , e com a ferramenta "Perpendicular" crie a reta h, perpendicular a  $\overline{AB}$  que passa por D. Observe que  $g \in h$  se intersectam, então marque o ponto P de intersecção (Figura 20). Ao deslocar o ponto D sobre a reta  $\overline{AB}$ , o ponto P pertencerá à parábola  $\mathcal{P}_1$ . Para visualizar a parábola, use a ferramenta "Lugar Geométrico" e selecione os pontos  $P$  e D. Anime D e veja  $P$  se deslocar sobre a parábola (Figura 21).

![](_page_12_Figure_5.jpeg)

**FIGURA 20:** Parábola  $P_1$  passos iniciais **FIGURA 21:** Parábola  $P_1$  concluída

Para demonstrar que é uma parábola, vamos criar os segmentos  $\overline{CP}$  e  $\overline{CD}$ , e o ponto H, intersecção de  $\overline{CD}$  e g. Na Figura 22, observe os triângulos ∆PHD e  $\triangle PHC$ . Por construção, a reta q é mediatriz de  $\overline{CD}$ , logo  $d(D, H) = d(H, C)$ . Como o segmento  $\overline{PH}$  é comum aos triângulos e  $\overline{PHC} \equiv \overline{PHD} = 90^\circ$ , pelo caso LAL, os triângulos  $\triangle PHD$  e  $\triangle PHC$  são congruentes. Assim,  $d(D, P) = d(P, C)$ , ou seja, o ponto P sempre pertencerá à parábola  $\mathcal{P}_1$  de diretriz  $\overrightarrow{AB}$  e foco C.

![](_page_12_Figure_9.jpeg)

**FIGURA 22:** Construção da parábola  $P_1$ 

#### **2.3.2 Algoritmo de construção da parábola**

Essa construção será de forma geométrica e algébrica, necessitando posicionar a diretriz, o foco e o eixo focal da parábola. As demais construções dependerão exclusivamente desses três itens.

Na barra de ferramentas do GeoGebra, selecione a ferramenta "Reta" e na janela de visualização marque os pontos  $A \in B$  para criar a reta  $f$  que será a diretriz da nossa parábola. Para criar o foco, selecione a ferramenta "Ponto" e crie o ponto  $C$  não pertencente à diretriz  $f$ .

Novamente na barra de ferramentas, vá em "Reta Perpendicular" e selecione o ponto  $C$ , em seguida a diretriz  $f$  para criar a reta  $g$ , que será nossa reta focal. Crie o ponto  $D$  sobre a reta  $q$ , porém deixe-a próximo ao foco  $C$ . Usando a ferramenta "Reta Paralela", selecione o ponto  $D$  e em seguida a diretriz f para criarmos a reta  $h$  paralela a  $f$ , passando por  $D$ , como mostra a Figura 23.

O próximo passo é criarmos a circunferência  $c$  tendo o ponto  $C$  como centro, porém antes vamos determinar o raio de c. Para isso, na janela algébrica crie uma variável  $k$  que representará a distância entre as retas  $f e h$ , então insira o comando:  $k = Distância(f, h)$ .

Crie a circunferência c usando a ferramenta "Círculo dado centro e raio" tendo o foco  $C$  como centro e a variável  $k$  como raio. Por fim, marque os pontos  $P_1$  e  $P_2$  de intersecção da reta  $g$  com a circunferência  $c$  e, ao deslocar o ponto D sobre a reta focal  $g$ , todas as posições dos pontos  $P_1$  e  $P_2$  pertencerão à parábola  $\mathcal{P}_2$ .

Para visualizarmos a parábola, use a ferramenta "Lugar geométrico" e selecione o ponto  $P_1$  e o ponto D, repita o processo no ponto  $P_2$  (Figura 24).

![](_page_13_Figure_7.jpeg)

![](_page_13_Figure_8.jpeg)

Para provar que os pontos  $P_1$  e  $P_2$  vão sempre pertencer a  $\mathcal{P}_2$ , pela definição de parábola, devemos mostrar que:  $d(C, P_1) = d(P_1, f)$  e  $d(C, P_2) = d(P_2, f)$ .

Por construção, temos que  $P_1$  e  $P_2$  pertencem à reta  $h$ , logo a distância desses pontos a diretriz  $f$  é a mesma distância entre as retas  $f$  e  $h$ , assim  $d(P_1, f) = d(P_2, f) = d(f, h)$ . Por outro lado, temos que por definição o raio da circunferência  $c \in k = d(f, h)$  e, como  $P_1$  e  $P_2$  também pertencem à circunferência c por construção, temos que  $d(C, P_1) = d(C, P_2) = k = d(f, h)$ . Portanto

$$
d(P_1, f) = d(P_2, f) = d(f, h) = d(C, P_1) = d(C, P_2),
$$
  

$$
d(C, P_1) = d(P_1, f) \cdot d(C, P_2) = d(P_2, f).
$$

Assim, os pontos  $P_1$  e  $P_2$  sempre pertencerão a  $\mathcal{P}_2$  quando D se deslocar sobre a reta focal *a*.

**Considerações Finais**

Apresentamos uma sequência de construções e demonstrações das cônicas fazendo uso da tecnologia usando o *software* matemático GeoGebra, capaz de proporcionar o desenvolvimento da habilidade dedutiva dos estudantes via demonstrações e beneficiar o ensino de matemática.

Com a impregnação da tecnologia na vida social, ela deve ser aproveitada como ferramenta motivadora nas aulas, sem detrimento do conteúdo original a ser estudado, unindo-os tornando a aula mais dinâmica, interativa e atraente.

Uma sugestão de abordagem em sala de aula seria o professor montar uma sequência didática, levando em consideração sua realidade escolar, seja no Ensino Básico ou no Ensino Superior. Tal sequência pode ser da seguinte forma: apresentação do *software* GeoGebra; definição formal de cônicas; construções das cônicas usando as ferramentas de construção direta do GeoGebra ("Elipse", "Hipérbole" e "Parábola") e mostrando que tais construções de fato satisfazem as definições; construções e demonstrações apresentadas nesse artigo; resoluções de questões sobre as cônicas.

Vale ressaltar que o ideal seria realizar essa sequência em um laboratório de informática, mas caso não seja possível, o professor pode utilizar um projetor para apresentação geral e ver estratégias para que os estudantes sejam participantes ativos no processo. Inclusive, também é possível baixar o GeoGebra no *smartphone* ou solicitar para que instalem no computador e realizem atividades.

Apesar das construções de cônicas parecerem complexas devido à quantidade de objetos geométricos em excesso, é possível trabalhar nelas para

*Revista do Instituto GeoGebra de São Paulo, v. 9, n. 2, p. 120-135,2020 - ISSN 2237-9657*

que se tornem mais naturais. Dessa forma, além de incentivar a curiosidade do estudante, o traz para uma realidade pouco conhecida na matemática, a prática da demonstração. Sendo assim, nosso intuito nesse trabalho é de que o professor possa proporcionar ao estudante a possibilidade do desenvolvimento de sua visão geométrica bem como o seu raciocínio lógico dedutivo.

## **Referências**

BRASIL. Secretaria de Educação Fundamental. **Parâmetros Curriculares Nacionais**: terceiro e quarto ciclos do ensino fundamental: introdução aos parâmetros curriculares nacionais. Brasília: MEC/SEF, 1998.

BRASIL. Ministério da Educação (MEC), Secretaria de Educação Básica (SEB). Ciências da natureza, matemática e suas tecnologias. **Orientações curriculares para o ensino médio**. Brasília: MEC/SEB, 2006.

BRASIL. **Base Nacional Comum Curricular: educação é a base**. Brasília: MEC/CONSED/UNDIME, 2018.

CARVALHO, F. C. A. de; IVANOFF, G. B. **Tecnologias que educam: ensinar e aprender com tecnologias da informação e comunicação**. São Paulo: Pearson Prentice Hall, 2010.

CAVALCANTE, J. F. A. **Construindo cônicas no geogebra e explorando seu lugar geométrico.** Dissertação do Mestrado (Profmat). Universidade Federal de Alagoas, 2019. Disponível em:

[<https://sca.profmat-sbm.org.br/sca\\_v2/get\\_tcc3.php?id=160091718>](https://sca.profmat-sbm.org.br/sca_v2/get_tcc3.php?id=160091718). Acesso em: 09 abr. 2020.

FIORENTINI, D.; LORENZATO, S. **Investigação em educação matemática: percursos teóricos e metodológicos**. 3. ed. ver. Campinas, SP: Autores Associados, 2012.

GEOGEBRA. Disponível em: [<https://www.geogebra.org/about>](https://www.geogebra.org/about). Acesso em: 21 mar. 2020.

SANTOS, M. H. dos. **Cônicas para o Ensino Médio, da Contextualização à Álgebra**. Dissertação de Mestrado (Profmat). Universidade Federal de Goiás, 2014. Disponível em:

< [https://sca.profmat-sbm.org.br/sca\\_v2/get\\_tcc3.php?id=1051>](https://sca.profmat-sbm.org.br/sca_v2/get_tcc3.php?id=1051). Acesso em: 09 abr. 2020.

SMOLE, K. S.; DINIZ, M, I. **Matemática para compreender o mundo 3**. 1. ed. São Paulo: Saraiva, 2016.